# Lab 5 Solution

April 22, 2024

## **1 LAB 05 - Python version**

Luca Catalano, Daniele Rege Cambrin, Eleonora Poeta

### **1.0.1 Disclaimer**

The purpose of creating this material is to enhance the knowledge of students who are interested in learning how to solve problems presented in laboratory classes using Python. This decision stems from the observation that some students have opted to utilize Python for tackling exam projects in recent years.

To solve these exercises using Python, you need to install Python (version 3.9.6 or later) and some libraries using pip or conda.

Here's a list of the libraries needed for this case:

- os: Provides operating system dependent functionality, commonly used for file operations such as reading and writing files, interacting with the filesystem, etc.
- pandas: A data manipulation and analysis library that offers data structures and functions to efficiently work with structured data.
- numpy: A numerical computing library that provides support for large, multi-dimensional arrays and matrices, along with a collection of mathematical functions to operate on these arrays.
- matplotlib.pyplot: A plotting library for creating visualizations like charts, graphs, histograms, etc.
- sklearn: Machine learning algorithms and tools.
- xlrd: A Python library used for reading data and formatting information from Excel files (.xls and .xlsx formats). It provides functionality to extract data from Excel worksheets, including cells, rows, columns, and formatting details.

You can download Python from [here](https://www.python.org/downloads/) and follow the installation instructions for your operating system.

For installing libraries using [pip](https://pip.pypa.io/en/stable/) or [conda](https://conda.io/projects/conda/en/latest/user-guide/install/index.html), you can use the following commands:

• Using pip:

pip install pandas numpy matplotlib ltk scikit-learn xlrd

• Using conda:

```
conda install pandas numpy matplotlib scikit-learn xlrd
```
Make sure to run these commands in your terminal or command prompt after installing Python. You can also execute them in a cell of a Jupyter Notebook file (.ipynb) by starting the command with '!'.

### **2 Exercise 1**

Import some libraries

#### [1]: **import pandas as pd**

```
from sklearn.preprocessing import LabelEncoder
from sklearn.tree import export_text
from sklearn.tree import DecisionTreeClassifier
from sklearn.metrics import accuracy_score
from sklearn.model_selection import cross_val_predict
from sklearn.metrics import confusion_matrix
```
#### **2.1 Read file excel "user.xlsx"**

To read the Excel file using a function integrated into the pandas library, you can use the pd.read\_excel() function. Rewrite the instruction with the argument as the path of the file to be read

```
[2]: # Read file excel
```

```
dataset = pd.read_excel("/Users/luca/Library/Mobile Documents/
 ↪com~apple~CloudDocs/Business Intelligence per Big Data/Laboratories/LAB05/
 ↪Lab5Materiale/user.xlsx")
```

```
/Users/luca/Library/Python/3.9/lib/python/site-
packages/openpyxl/styles/stylesheet.py:226: UserWarning: Workbook contains no
default style, apply openpyxl's default
  warn("Workbook contains no default style, apply openpyxl's default")
```
In a Jupyter Notebook cell, you can print a subset of the representation by simply calling the name of the variable containing the DataFrame.

```
[3]: # print dataset
     dataset
```
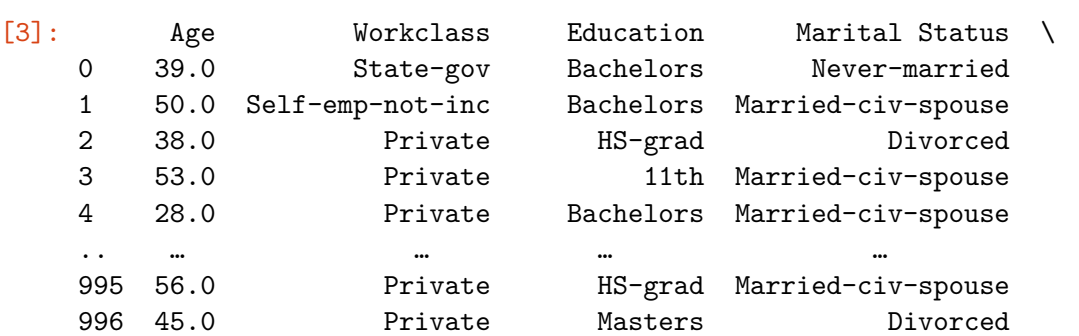

997 48.0 Federal-gov Bachelors Divorced 998 40.0 Private Some-college Married-civ-spouse 999 39.0 Self-emp-inc Bachelors Married-civ-spouse Occupation Relationship Race Sex Native Country Response 0 Adm-clerical Not-in-family White Male United-States Negative 1 Exec-managerial Husband White Male United-States Negative 2 Handlers-cleaners Not-in-family White Male United-States Negative

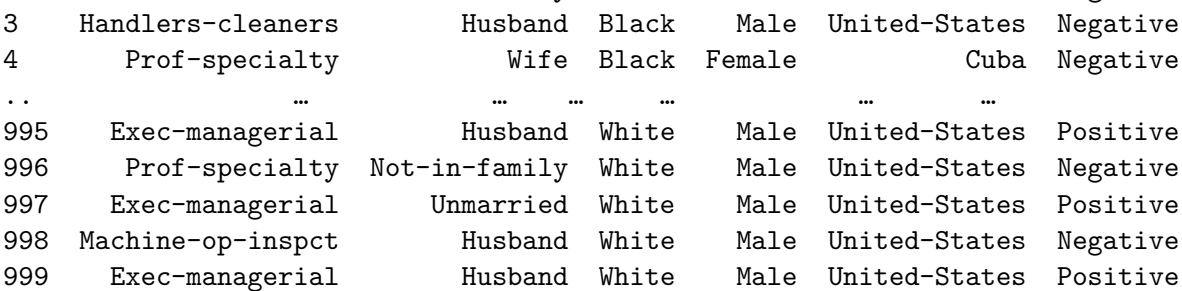

[1000 rows x 10 columns]

### **2.2 Define the label column in the dataset data frame**

Rename the 'Response' column to 'Label' [use dataset.rename(columns={'actual\_col\_name': 'new\_col\_name'})]

```
[4]: # rename column Response to Label
     dataset = dataset.rename(columns={'Response': 'Label'})
```
#### [5]: *# print datsaset to check if the column has been renamed* dataset

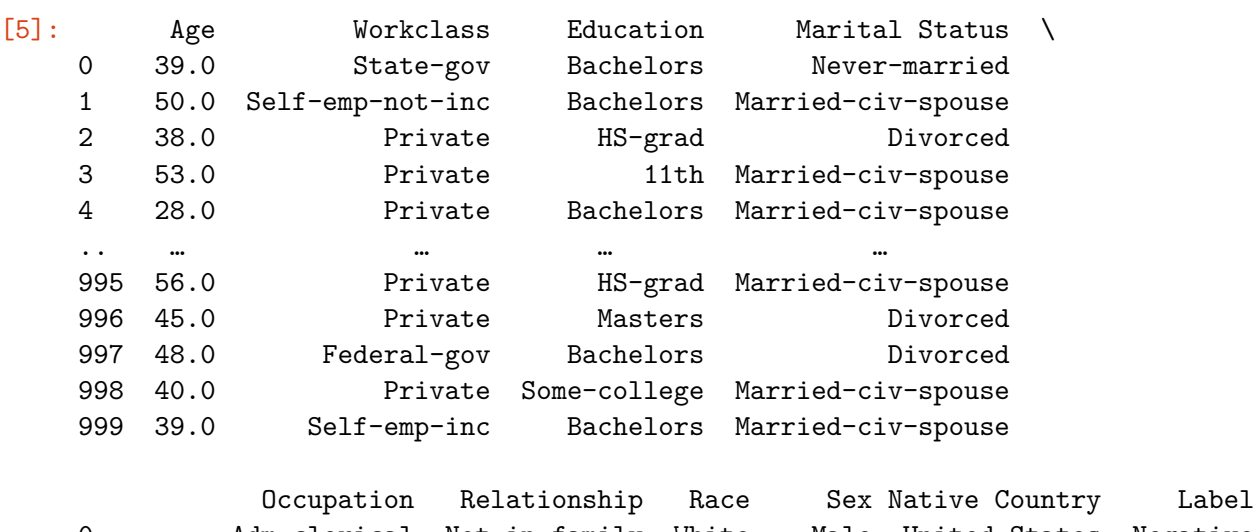

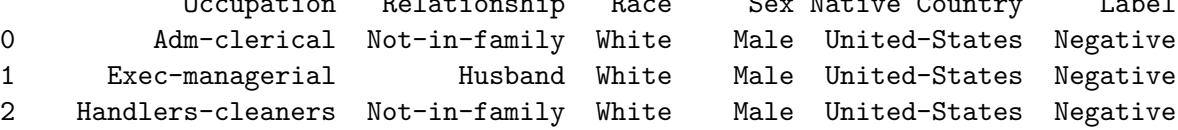

```
3 Handlers-cleaners Husband Black Male United-States Negative
4 Prof-specialty Wife Black Female Cuba Negative
.. … … … … … …
995 Exec-managerial Husband White Male United-States Positive
996 Prof-specialty Not-in-family White Male United-States Negative
997 Exec-managerial Unmarried White Male United-States Positive
998 Machine-op-inspct Husband White Male United-States Negative
999 Exec-managerial Husband White Male United-States Positive
[1000 rows x 10 columns]
```
### **2.3 Separate the dataset into features, referred to as X, and labels, referred to as y. Afterwards, utilize Label Encoder to encode the categorical features.**

[You can achieve this by selecting columns using the [] operator on the dataframe, then initializing the Label Encoder and applying its fit\_transform method]

```
[6]: # Split the dataset into features (X) and target variable (y)
     X = dataset.drop(columns=['Label']) # Features
     y = dataset['Label'] # Target variable
     # Label encoding
     labelencoder = LabelEncoder()
     # Apply label encoding to each column, except for the age column
     for column in X.columns:
        if column != 'Age':
            X[column] = labelencoder.fit_transform(X[column])# print X
     X
```
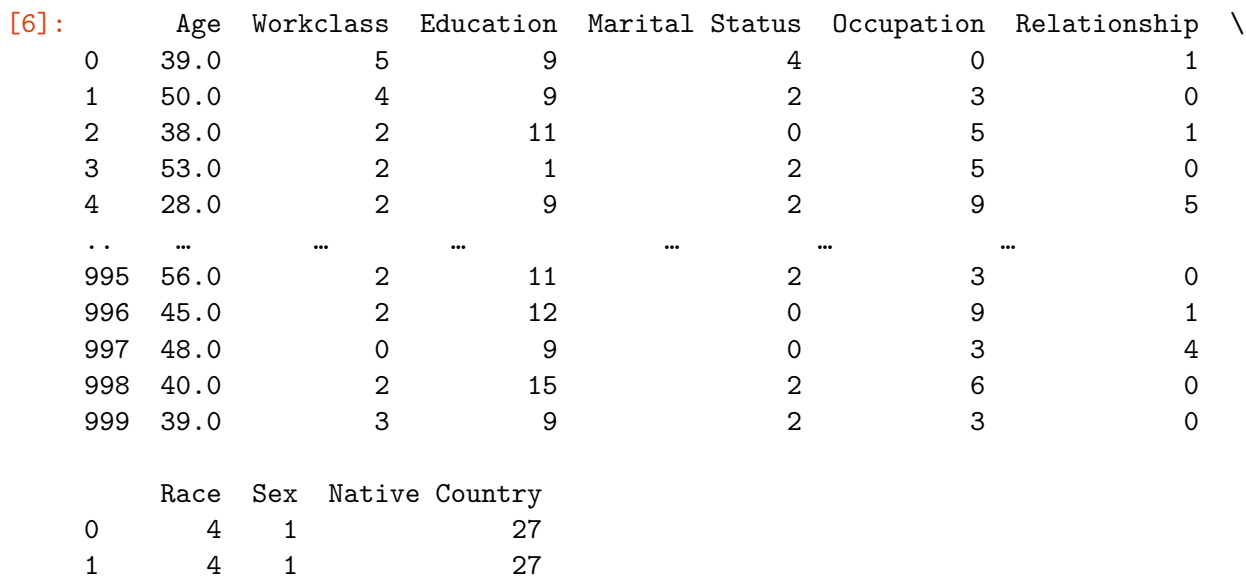

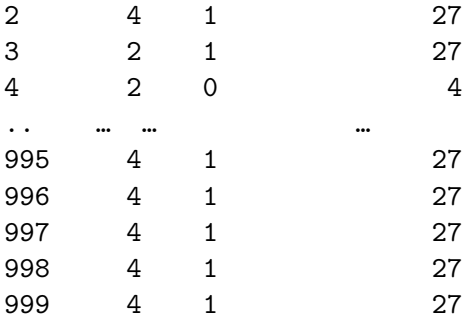

[1000 rows x 9 columns]

### **2.4 Use the decision tree classifier model.**

Set these parameters:

- Criterion: 'entropy'
- Max Depth: 20
- Min Impurity Decrease: 0.001

[Use DecisionTreeClassifier() and its .fit function]

```
[7]: # Initialize the Decision Tree Classifier
     clf = DecisionTreeClassifier(criterion='entropy', max_depth=20,\Box↪min_impurity_decrease=0.001)
     # Train the Decision Tree Classifier
     clf.fit(X, y)
```
[7]: DecisionTreeClassifier(criterion='entropy', max\_depth=20, min\_impurity\_decrease=0.001)

#### **2.5 Print the structure of the decision tree**

[use export\_text(classifier\_name, feature\_names=list(x.columns))]

```
[8]: # Print the structure of the decision tree
     tree_structure = export_text(clf, feature_names=list(X.columns))
     print(tree_structure)
```

```
|--- Marital Status <= 2.50
| |--- Marital Status <= 1.50
| | |--- Education <= 10.50
| | | |--- Workclass <= 0.50
| | | | |--- class: Positive
| | | |--- Workclass > 0.50
| | | | | |--- Education <= 8.50
| | | | | | | |--- Age <= 42.50| | | | | | | | |--- Age <= 34.50
| | | | | | | |--- class: Negative
```

```
| | | | | | |--- Age > 34.50
| | | | | | | | | |--- Age <= 35.50
| | | | | | | | |--- class: Positive
| | | | | | | | | |--- Age > 35.50
| | | | | | | | |--- Age <= 40.00
| | | | | | | | | |--- class: Negative
| | | | | | | | |--- Age > 40.00
| | | | | | | | | |--- class: Positive
| | | | | | |--- Age > 42.50
| | | | | | |--- class: Negative
| | | | | |--- Education > 8.50
| | | | | | | | --- Education <= 9.50
| | | | | | |--- Race <= 3.00
| | | | | | | |--- class: Positive
| | | | | | |--- Race > 3.00
| | | | | | | | |--- Workclass <= 2.50
| | | | | | | | | | |--- Age <= 38.50
| | | | | | | | | |--- class: Negative
| | | | | | | | | | |--- Age > 38.50
| | | | | | | | | | | | |--- Age <= 44.50
| | | | | | | | | | |--- class: Positive
| | | | | | | | | |--- Age > 44.50
| | | | | | | | | | |--- Age <= 55.00
| | | | | | | | | | | |--- class: Negative
| | | | | | | | | | |--- Age > 55.00
| | | | | | | | | | | | | | |--- truncated branch of depth 2
| | | | | | | |--- Workclass > 2.50
| | | | | | | | |--- class: Negative
| | | | | | |--- Education > 9.50
| | | | | | |--- class: Positive
| | | --- Education > 10.50
| | | | --- Age <= 42.50
| | | | |--- class: Negative
| | | | | --- Age > 42.50
| | | | |--- Age <= 44.50
| | | | | |--- class: Negative
| | | | | |--- Age > 44.50
| | | | | | |--- Occupation <= 2.50
| | | | | | | | | | --- Occupation <= 1.00
| | | | | | | |--- class: Negative
| | | | | | | | | | | | 0ccupation > 1.00
| | | | | | | |--- Relationship <= 2.50
| | | | | | | | |--- class: Positive
| | | | | | | |--- Relationship > 2.50
| | | | | | | | |--- class: Negative
| | | | | | |--- Occupation > 2.50
| | | | | | |--- class: Negative
| |--- Marital Status > 1.50
```

```
| | | --- Age <= 28.50
| | | | | --- Occupation <= 9.50
| | | | | | --- Education <= 8.50
| | | | | |--- class: Negative
| | | | | |--- Education > 8.50
| | | | | | | | | --- Education <= 10.00
| | | | | | |--- Race <= 3.00
| | | | | | | |--- class: Negative
| | | | | | |--- Race > 3.00
| | | | | | | |--- class: Positive
| | | | | | |--- Education > 10.00
| | | | | | |--- Relationship <= 2.50
| | | | | | | | | | | | | class: Negative
| | | | | | | | |--- Relationship > 2.50
| | | | | | | |--- Native Country <= 23.00
| | | | | | | | |--- class: Negative
| | | | | | | | | | |--- Native Country > 23.00
| | | | | | | | | | | | --- Race <= 3.50
| | | | | | | | | |--- class: Negative
| | | | | | | | | | | | | --- Race > 3.50
| | | | | | | | | |--- class: Positive
| | | | | --- Occupation > 9.50
| | | | |--- class: Negative
| | |--- Age > 28.50
| | | | | --- Education <= 6.50
| || | || | --- Occupation <= 6.50
| | | | | |--- Workclass <= 2.50
| | | | | | | | |--- Age <= 40.50
| | | | | | | |--- Age <= 36.00
| | | | | | | | |--- class: Negative
| | | | | | | |--- Age > 36.00
| | | | | | | | |--- class: Positive
| | | | | | |--- Age > 40.50
| | | | | | | | | | --- Education <= 0.50
| | | | | | | | | | | | --- Age <= 53.50
| | | | | | | | | |--- Age <= 46.50
| | | | | | | | | | | | | |--- class: Negative
| | | | | | | | | | | | |--- Age > 46.50
| | | | | | | | | | |--- class: Positive
| | | | | | | | | | |--- Age > 53.50
| | | | | | | | | |--- class: Negative
| | | | | | | | | | | | Education > 0.50
| | | | | | | | |--- class: Negative
| | | | | | |--- Workclass > 2.50
| | | | | | | | | --- Education <= 0.50
| | | | | | | |--- class: Negative
| | | | | | | | |--- Education > 0.50
| | | | | | | | | | --- Occupation <= 2.50
```
| | | | | | | | |--- class: Negative | | | | | | | | | | | --- Occupation > 2.50 | | | | | | | | |--- class: Positive | | | | | | --- Occupation > 6.50 | | | | | |--- class: Negative | | | | | --- Education > 6.50 | | | | | | | --- Education <= 10.50 | | | | | | |--- Occupation <= 4.50 | | | | | | | | | | --- Occupation <= 2.50 | | | | | | | |--- Age <= 45.00 | | | | | | | | | | | | --- Age <= 38.50 | | | | | | | | | | | | --- Native Country <= 24.50 | | | | | | | | | | | | | --- Education <= 7.50 | | | | | | | | | | | |--- class: Negative | | | | | | | | | | |--- Education > 7.50 | | | | | | | | | | | |--- truncated branch of depth 2 | | | | | | | | | | | | |--- Native Country > 24.50 | | | | | | | | | | |--- class: Positive | | | | | | | | | | |--- Age > 38.50 | | | | | | | | | | | | --- Race <= 1.50 | | | | | | | | | | |--- class: Positive | | | | | | | | | | | | | --- Race > 1.50 | | | | | | | | | | |--- class: Negative | | | | | | | |--- Age > 45.00 | | | | | | | | |--- class: Positive | | | | | | | | |--- Occupation > 2.50 | | | | | | | | | |--- Age <= 39.50 | | | | | | | | |--- class: Positive | | | | | | | |--- Age > 39.50 | | | | | | | | |--- Workclass <= 3.50 | | | | | | | | | |--- Age <= 40.50 | | | | | | | | | | |--- Education <= 8.50 | | | | | | | | | | | |--- class: Positive | | | | | | | | | | |--- Education > 8.50 | | | | | | | | | | | |--- class: Negative | | | | | | | | | |--- Age > 40.50 | | | | | | | | | | |--- class: Positive | | | | | | | | |--- Workclass > 3.50 | | | | | | | | | |--- class: Negative | | | | | | |--- Occupation > 4.50 | | | | | | |--- Race <= 3.00 | | | | | | | |--- class: Positive | | | | | | |--- Race > 3.00 | | | | | | | | | | | Education <= 9.50 | | | | | | | | | | | --- Occupation <= 12.50 | | | | | | | | | | | |--- Age <= 31.50 | | | | | | | | | | |--- class: Positive | | | | | | | | | |--- Age > 31.50

| | | | | | | | | | |--- Native Country <= 25.00 | | | | | | | | | | | |--- class: Negative | | | | | | | | | | |--- Native Country > 25.00 | | | | | | | | | | | |--- truncated branch of depth 5 | | | | | | | | | | | | --- Occupation > 12.50 | | | | | | | | | |--- class: Negative | | | | | | | | |--- Education > 9.50 | | | | | | | | |--- class: Positive | | | | | |--- Education > 10.50 | | | | | | | | | --- Education <= 11.50 | | | | | | | | | --- Native Country <= 8.50 | | | | | | | |--- class: Positive | | | | | | | | | | --- Native Country > 8.50 | | | | | | | |--- Race <= 3.00 | | | | | | | | | | |--- Age <= 63.50 | | | | | | | | | |--- Occupation <= 3.50 | | | | | | | | | | | | | | --- Age <= 46.50 | | | | | | | | | | | |--- truncated branch of depth 2 | | | | | | | | | | |--- Age > 46.50 | | | | | | | | | | | |--- class: Negative | | | | | | | | | |--- Occupation > 3.50 | | | | | | | | | | |--- class: Negative | | | | | | | | |--- Age > 63.50 | | | | | | | | | |--- class: Positive | | | | | | | |--- Race > 3.00 | | | | | | | | | | | | --- Age <= 64.50 | | | | | | | | | |--- Workclass <= 0.50 | | | | | | | | | | |--- class: Positive | | | | | | | | | | | | | --- Workclass > 0.50 | | | | | | | | | | |--- Occupation <= 8.00 | | | | | | | | | | | |--- truncated branch of depth 10 | | | | | | | | | | |--- Occupation > 8.00 | | | | | | | | | | | |--- truncated branch of depth 9 | | | | | | | | |--- Age > 64.50 | | | | | | | | | |--- class: Negative | | | | | |--- Education > 11.50 | | | | | | | |--- Occupation <= 12.50 | | | | | | | |--- Age <= 32.50 | | | | | | | | | | | | --- Occupation <= 10.00 | | | | | | | | | |--- class: Negative | | | | | | | | |--- Occupation > 10.00 | | | | | | | | | |--- class: Positive | | | | | | | | | |--- Age > 32.50 | | | | | | | | | | | |--- Age <= 76.50 | | | | | | | | | |--- Workclass <= 0.50 | | | | | | | | | | |--- class: Positive | | | | | | | | | |--- Workclass > 0.50 | | | | | | | | | | |--- Occupation <= 2.50

| | | | | | | | | | | |--- truncated branch of depth 5 | | | | | | | | | | | | | | --- Occupation > 2.50 | | | | | | | | | | | |--- truncated branch of depth 10 | | | | | | | | |--- Age > 76.50 | | | | | | | | | |--- class: Negative | | | | | | | |--- Occupation > 12.50 | | | | | | | |--- class: Negative |--- Marital Status > 2.50 |  $|---$  Age <= 36.50 | | |--- Age <= 27.50 | | | |--- class: Negative | | |--- Age > 27.50  $|$   $|$   $|$   $|$  --- Occupation  $\leq 8.50$ | | | | |--- class: Negative | | | | | --- Occupation > 8.50 | | | | | |--- Education <= 11.50 | | | | | |--- class: Negative | | | | | |--- Education > 11.50 | | | | | | |--- Occupation <= 9.50 | | | | | | | |--- Age <= 35.50 | | | | | | | |--- Sex <= 0.50 | | | | | | | | |--- class: Negative | | | | | | | |--- Sex > 0.50 | | | | | | | | |--- class: Positive | | | | | | | |--- Age > 35.50 | | | | | | | |--- class: Negative | | | | | | |--- Occupation > 9.50 | | | | | | |--- class: Negative |  $|---$  Age > 36.50 | | | --- Occupation <= 8.50 | | | | | --- Occupation <= 3.50 | | | | | | --- Occupation <= 2.50 | | | | | |--- class: Negative | | | | | | --- Occupation > 2.50 | | | | | | | --- Education <= 8.50 | | | | | | |--- class: Negative | | | | | | |--- Education > 8.50 | | | | | | | | | | Education <= 10.00 | | | | | | | |--- class: Positive | | | | | | | |--- Education > 10.00 | | | | | | | | | | |--- Marital Status <= 4.50 | | | | | | | | | | | --- Native Country <= 16.00 | | | | | | | | | |--- class: Negative | | | | | | | | | | | | --- Native Country > 16.00 | | | | | | | | | |--- class: Positive | | | | | | | | | | | | --- Marital Status > 4.50 | | | | | | | | |--- class: Negative | | | | | --- Occupation > 3.50

```
| | | | |--- class: Negative
| | | --- Occupation > 8.50
| | | |--- Workclass <= 3.50
| | | | | |--- Age <= 61.50| | | | | |--- Age <= 59.00
| | | | | | | | | --- Education <= 13.50
| | | | | | | |--- Marital Status <= 4.50
| | | | | | | | |--- Age <= 40.50
| | | | | | | | | |--- class: Positive
| | | | | | | | |--- Age > 40.50
| | | | | | | | | |--- Workclass <= 0.50
| | | | | | | | | | |--- class: Positive
| | | | | | | | | |--- Workclass > 0.50
| | | | | | | | | | |--- Age <= 53.00
| | | | | | | | | | | |--- truncated branch of depth 3
| | | | | | | | | | |--- Age > 53.00
| | | | | | | | | | | | | | | |--- class: Negative
| | | | | | | |--- Marital Status > 4.50
| | | | | | | | |--- class: Positive
| | | | | | | |--- Education > 13.50
| | | | | | | |--- class: Negative
| | | | | |--- Age > 59.00
| | | | | | |--- class: Positive
| | | | | |--- Age > 61.50| | | | | |--- class: Negative
| | | |--- Workclass > 3.50
| | | | |--- class: Negative
```
### **2.6 Use the trained model on unseen data**

Now that we have trained the model using the fit function, we can apply it to a dataset that the model hasn't seen before and evaluate its performance. [We'll use the variable clf that was declared previously (without redefining it) and apply the predict function to make predictions on the new dataset]

Another way to store the trained model for later reuse is by using serialization techniques such as joblib or pickle. These libraries allow you to save the trained model to a file, which can then be loaded and used whenever needed without having to retrain the model from scratch.

```
2.6.1 Load the new dataset "prospects.xlsx"
```
 $[10]:$  # load the new dataset. [Use pd.read\_excel() function to load the dataset. Use<sub> $\square$ </sub> ↪*the path of the file as an argument of the function.]* new\_dataset = pd.read\_excel("/Users/luca/Library/Mobile Documents/ ↪com~apple~CloudDocs/Business Intelligence per Big Data/Laboratories/LAB05/ ↪Lab5Materiale/prospect.xlsx")

/Users/luca/Library/Python/3.9/lib/python/sitepackages/openpyxl/styles/stylesheet.py:226: UserWarning: Workbook contains no default style, apply openpyxl's default warn("Workbook contains no default style, apply openpyxl's default")

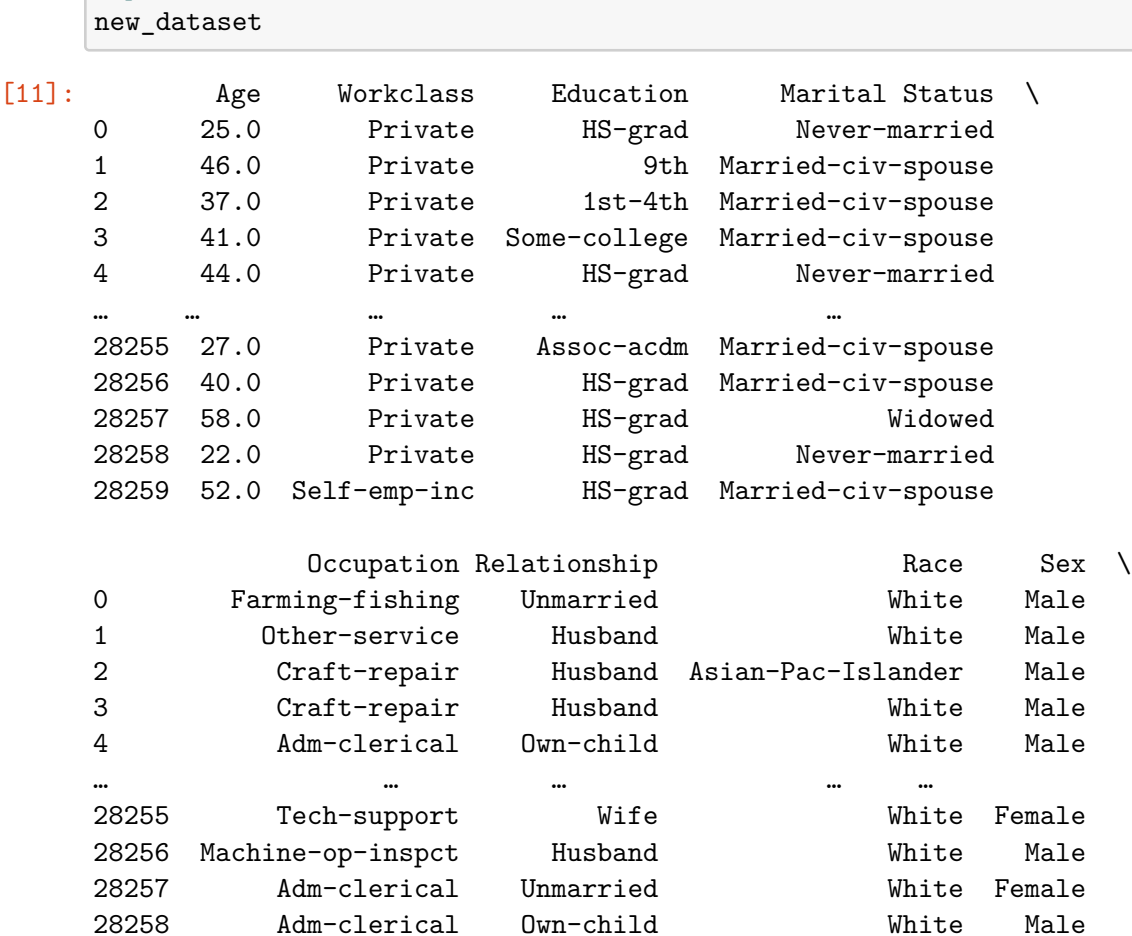

28259 Exec-managerial Wife White Female

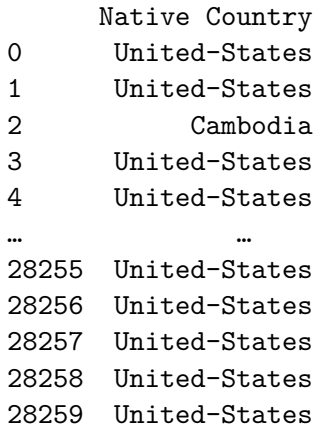

[11]: *# print the new dataset*

[28260 rows x 9 columns]

Please be mindful that in this scenario, we lack the variable "Label" (nor "Response"). As a matter of fact, we are unaware of the outcomes, yet we aim to forecast them using a model pre-trained on actual values.

### **2.7 Utilize Label Encoder to encode the categorical features.**

[Rename the dataframeas X, then initializing the Label Encoder and applying the fit\_transform method]

```
[12]: X = new_dataset# Label encoding for the new_dataset
  labelencoder = LabelEncoder()
  # Apply label encoding to each column, except for the age column
  for column in X.columns:
    if column != 'Age':
      X[column] = labelencoder.fit_transform(X[column])# print X
  X
[12]: Age Workclass Education Marital Status Occupation Relationship \
   0 25.0 3 11 4 4 4
   1 46.0 3 6 2 7 0
   2 37.0 3 3 2 2 0
   3 41.0 3 15 2 2 0
   4 44.0 3 11 4 0 3
   … … … … … … …
   28255 27.0 3 7 2 12 5
   28256 40.0 3 11 2 6 0
   28257 58.0 3 11 6 0 4
   28258 22.0 3 11 4 0 3
   28259 52.0 4 11 2 3 5
      Race Sex Native Country
```
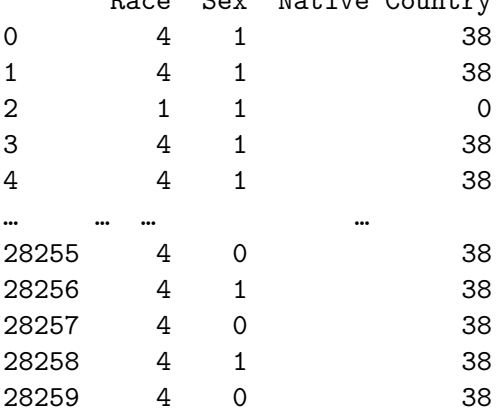

[28260 rows x 9 columns]

#### **2.8 Apply the pretrained Decision Tree model**

```
[13]: # Predict the target variable of the new dataset
      y pred = clf.predict(X)
      # print the prediction
      y_pred
```

```
[13]: array(['Negative', 'Negative', 'Negative', …, 'Negative', 'Negative',
             'Positive'], dtype=object)
```
### **3 Exercise 2**

### **3.1 Read file excel "user.xlsx"**

To read the Excel file using a function integrated into the pandas library, you can use the pd.read\_excel() function. Rewrite the instruction with the argument as the path of the file to be read

```
[14]: dataset = pd.read_excel("/Users/luca/Library/Mobile Documents/
       ↪com~apple~CloudDocs/Business Intelligence per Big Data/Laboratories/LAB05/
       ↪Lab5Materiale/user.xlsx")
```

```
/Users/luca/Library/Python/3.9/lib/python/site-
packages/openpyxl/styles/stylesheet.py:226: UserWarning: Workbook contains no
default style, apply openpyxl's default
  warn("Workbook contains no default style, apply openpyxl's default")
```
In a Jupyter Notebook cell, you can print a subset of the representation by simply calling the name of the variable containing the DataFrame.

```
[15]: # print dataset
      dataset
```
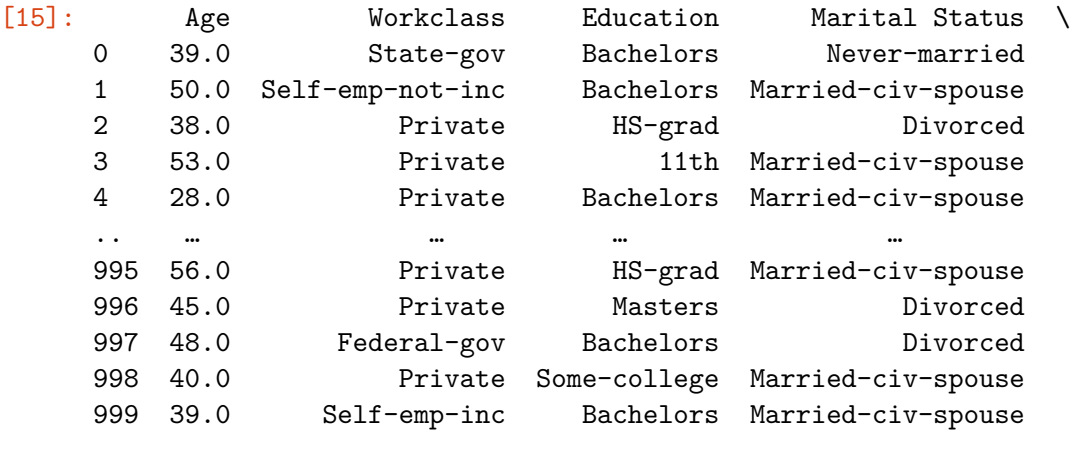

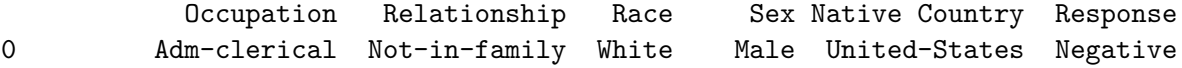

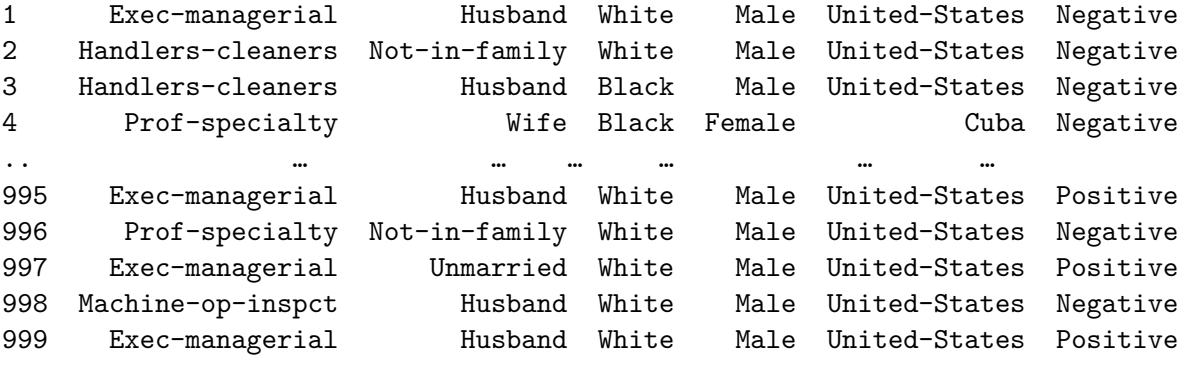

[1000 rows x 10 columns]

#### **3.2 Define the label column in the dataset data frame**

Rename the 'Response' column to 'Label' [use dataset.rename(columns={'actual\_col\_name': 'new\_col\_name'})]

```
[16]: # rename column Response to Label
    dataset = dataset.rename(columns={'Response': 'Label'})
[17]: # print datsaset to check if the column has been renamed
    dataset
[17]: Age Workclass Education Marital Status \
    0 39.0 State-gov Bachelors Never-married
    1 50.0 Self-emp-not-inc Bachelors Married-civ-spouse
    2 38.0 Private HS-grad Divorced
    3 53.0 Private 11th Married-civ-spouse
    4 28.0 Private Bachelors Married-civ-spouse
    .. … … … …
    995 56.0 Private HS-grad Married-civ-spouse
    996 45.0 Private Masters Divorced
    997 48.0 Federal-gov Bachelors Divorced
    998 40.0 Private Some-college Married-civ-spouse
    999 39.0 Self-emp-inc Bachelors Married-civ-spouse
             Occupation Relationship Race Sex Native Country Label
    0 Adm-clerical Not-in-family White Male United-States Negative
    1 Exec-managerial Husband White Male United-States Negative
    2 Handlers-cleaners Not-in-family White Male United-States Negative
    3 Handlers-cleaners Husband Black Male United-States Negative
    4 Prof-specialty Wife Black Female Cuba Negative
    .. … … … … … …
    995 Exec-managerial Husband White Male United-States Positive
    996 Prof-specialty Not-in-family White Male United-States Negative
    997 Exec-managerial Unmarried White Male United-States Positive
```
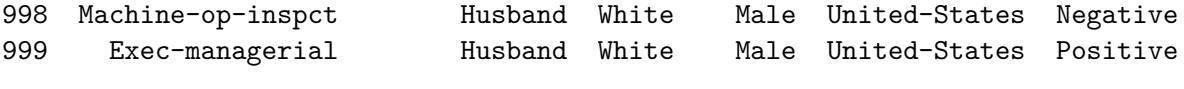

[1000 rows x 10 columns]

### **3.3 Separate the dataset into features, referred to as X, and labels, referred to as y. Afterwards, utilize Label Encoder to encode the categorical features.**

[You can achieve this by selecting columns using the [] operator on the dataframe, then initializing the Label Encoder and applying the fit\_transform method]

```
[18]: # Split the dataset into features (X) and target variable (y)
   X = dataset.drop(columns=['Label']) # Features
   y = dataset['Label'] # Target variable
   # Label encoding
   labelencoder = LabelEncoder()
   # Apply label encoding to each column, except for the age column
   for column in X.columns:
      if column != 'Age':
        X[column] = labelencoder.fit_transform(X[column])# print X
   X
[18]: Age Workclass Education Marital Status Occupation Relationship \
   0 39.0 5 9 4 0 1
   1 50.0 4 9 2 3 0
   2 38.0 2 11 0 5 1
   3 53.0 2 1 2 5 0
   4 28.0 2 9 2 9 5
   .. … … … … … …
```
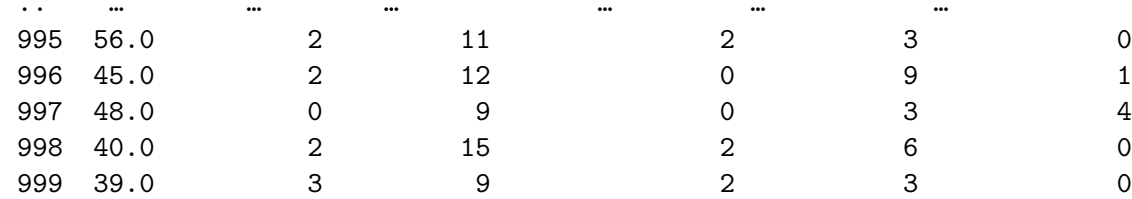

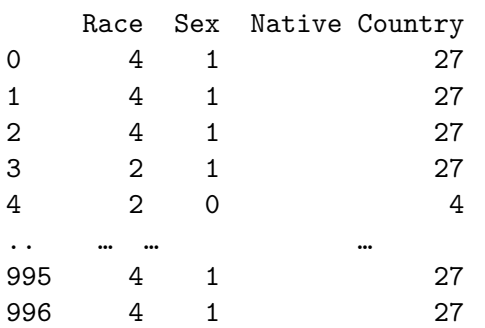

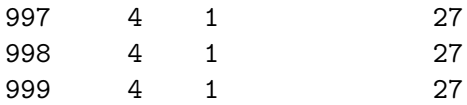

[1000 rows x 9 columns]

#### **3.4 Validation of Decision Tree classification model using Cross Validation**

Cross-validation is a technique used to assess the performance and generalization ability of machine learning models, particularly in the context of classification tasks. It involves partitioning the dataset into multiple subsets, known as folds.

- 1. **Partitioning the Dataset**: The dataset is divided into k equal-sized folds.
- 2. **Training and Testing**: The model is trained k times, each time using k-1 folds for training and the remaining fold for testing.
- 3. **Evaluation**: The performance of the model is evaluated on each fold, and the results are averaged to obtain a robust estimate of the model's performance.
- 4. **Advantages**: Cross-validation provides a more reliable estimate of the model's performance compared to a single train-test split. It helps to detect overfitting and assesses the model's ability to generalize to unseen data.

[Use cross\_val\_score and cross\_val\_predict to perform cross-validation easily. Follow the same instruction of Exercise 1 to initialise and use the model]

Set these parameters for Decision Classfier model:

- Criterion: 'entropy'
- Max Depth: 25
- Min Impurity Decrease: 0.01

```
[19]: # Initialize the decision tree classifier
```

```
clf = DecisionTreeClassifier(criterion='entropy', max_depth=25,\Box↪min_impurity_decrease=0.01)
# Perform cross-validation predictions
y pred = cross_val_predict(clf, X, y, cv=5)
# Calculate confusion matrix
conf_matrix = confusion_matrix(y, y</u># Evaluate accuracy
accuracy = accuracy_score(y, y_pred)# Print accuracy
print("Accuracy:", accuracy)
# Print confusion matrix
conf_matrix = pd.DataFrame(conf_matrix, columns=['Predicted No', 'Predicted_{\sqcup}↪Yes'], index=['Actual No', 'Actual Yes'])
```
conf\_matrix

Accuracy: 0.808

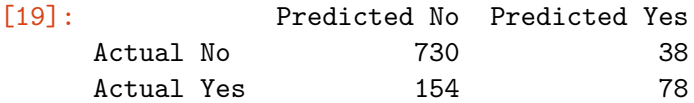